# ヘルスケアサービス 「みんなの家庭の医学」ユーザー登録方法

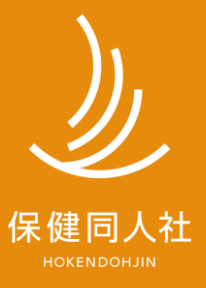

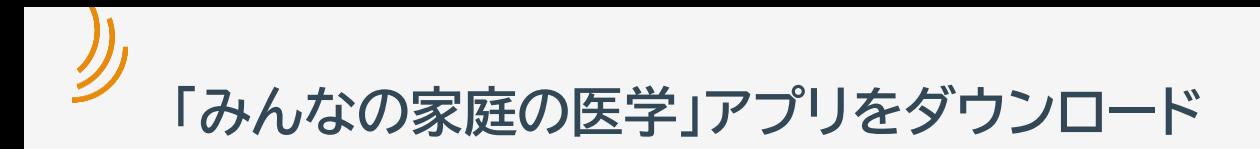

## **「みんなの家庭の医学」プロモーションサイト**

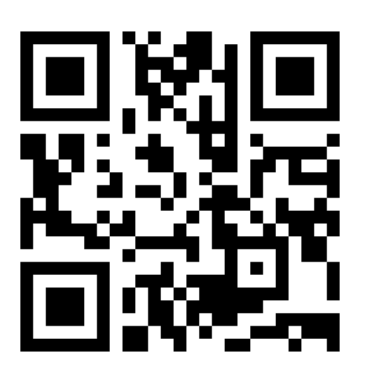

<https://service.kateinoigaku.jp/>

## STEP1「ユーザー登録」➡STEP2「団体コード登録」ののち、 ご所属の健康保険組合様で提供するサービスメニューが利用いただけます。

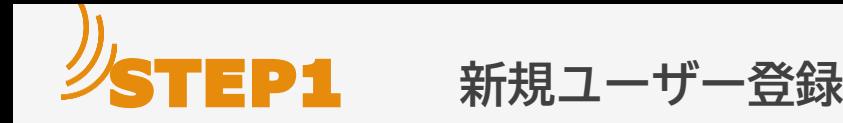

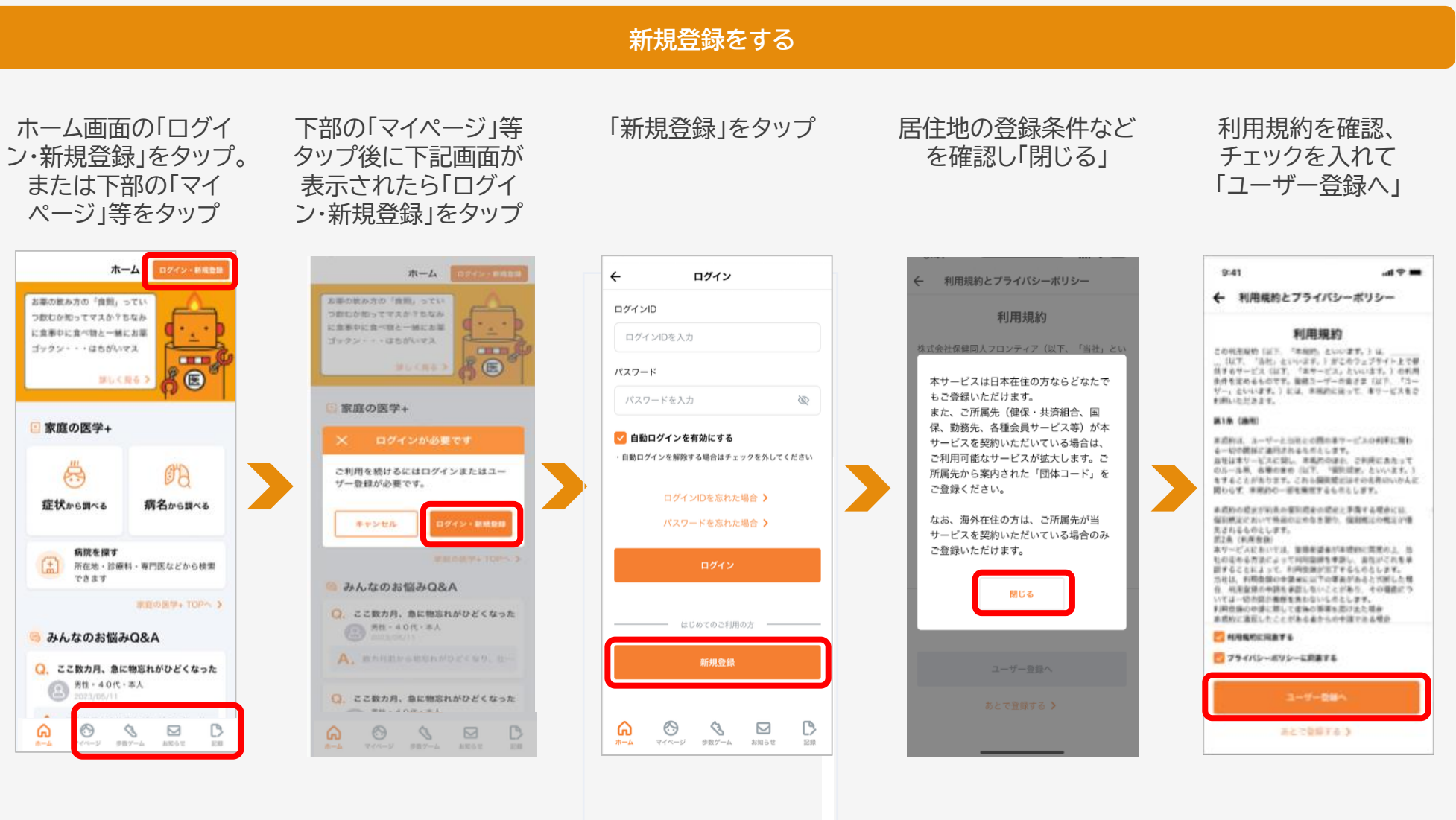

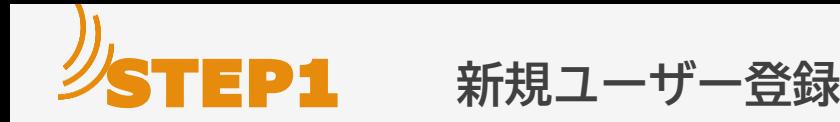

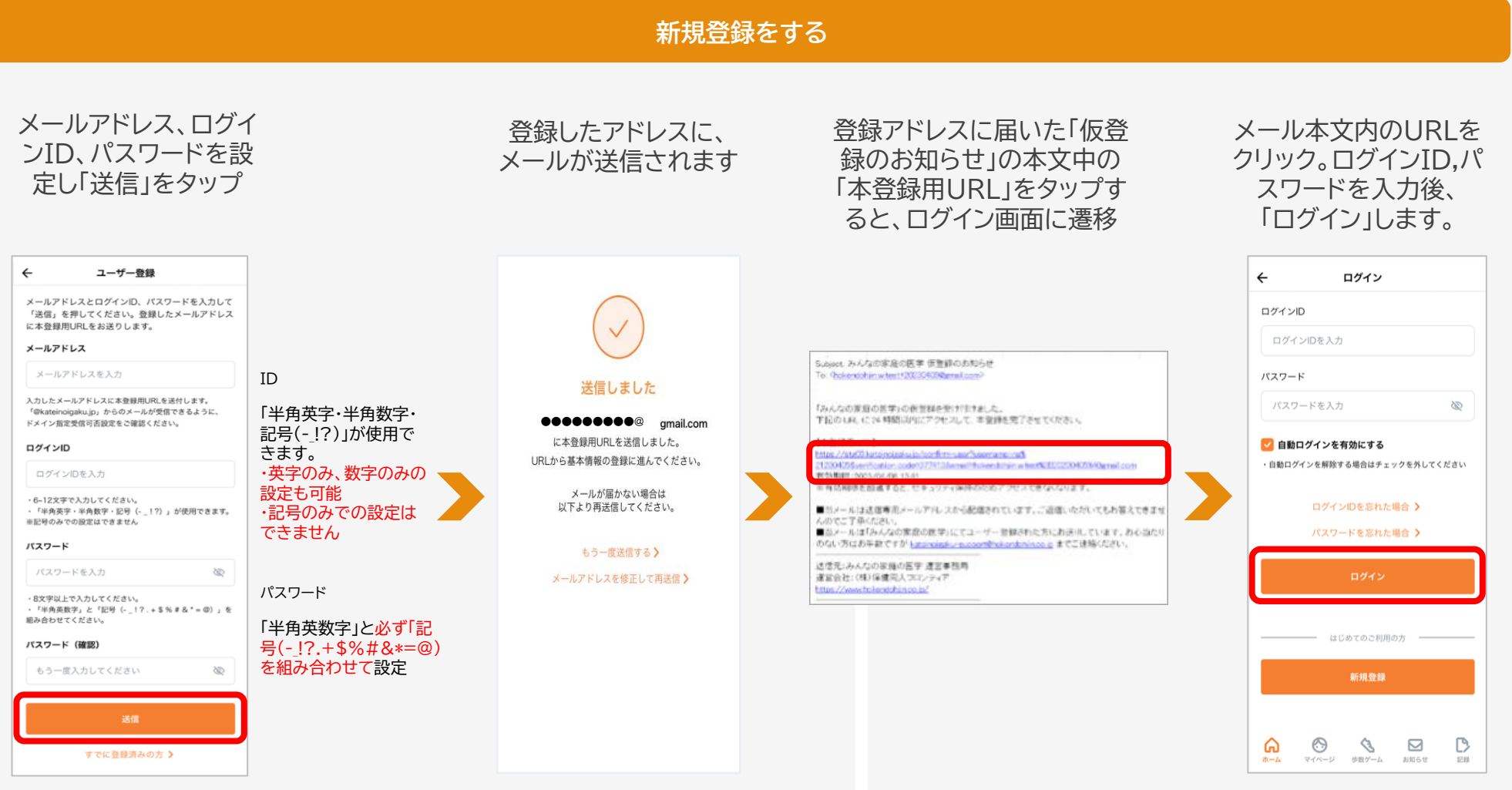

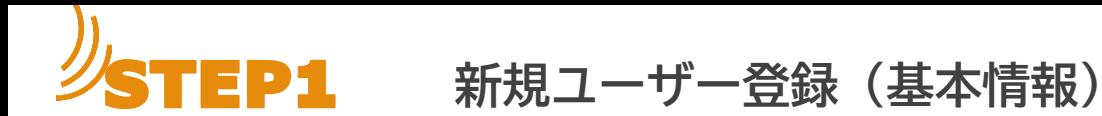

画面の沿って、基本情報の登録

をすすめてください。

### **画面に沿って、基本情報各項目を登録**

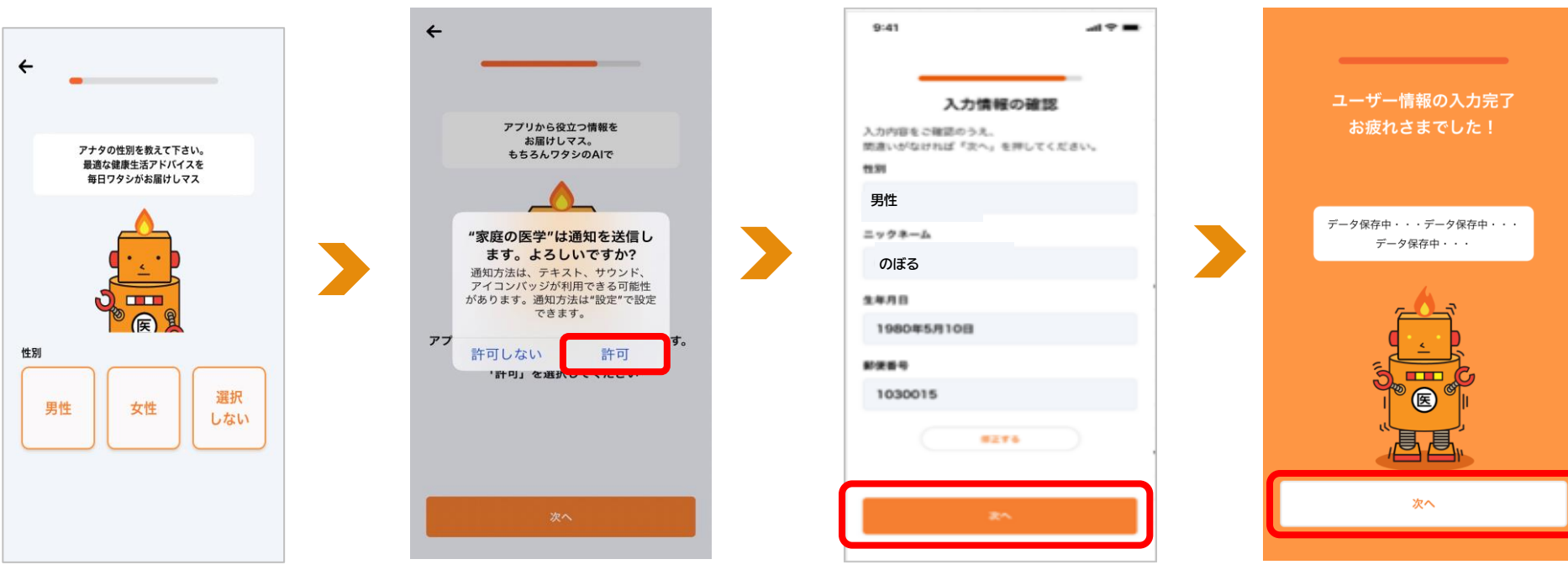

※ご所属先に個人が特定される情報が報告されること はございません。

ユーザー登録に加えて、所属先 STEP2**へ**

の登録が必須となります

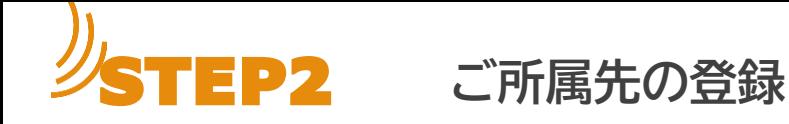

#### **ご所属先の登録をする**

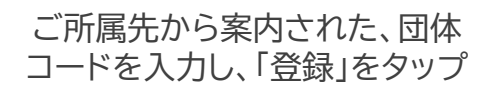

ご所属先名が正しく反映され たことを確認し、「登録を完了」 をタップ

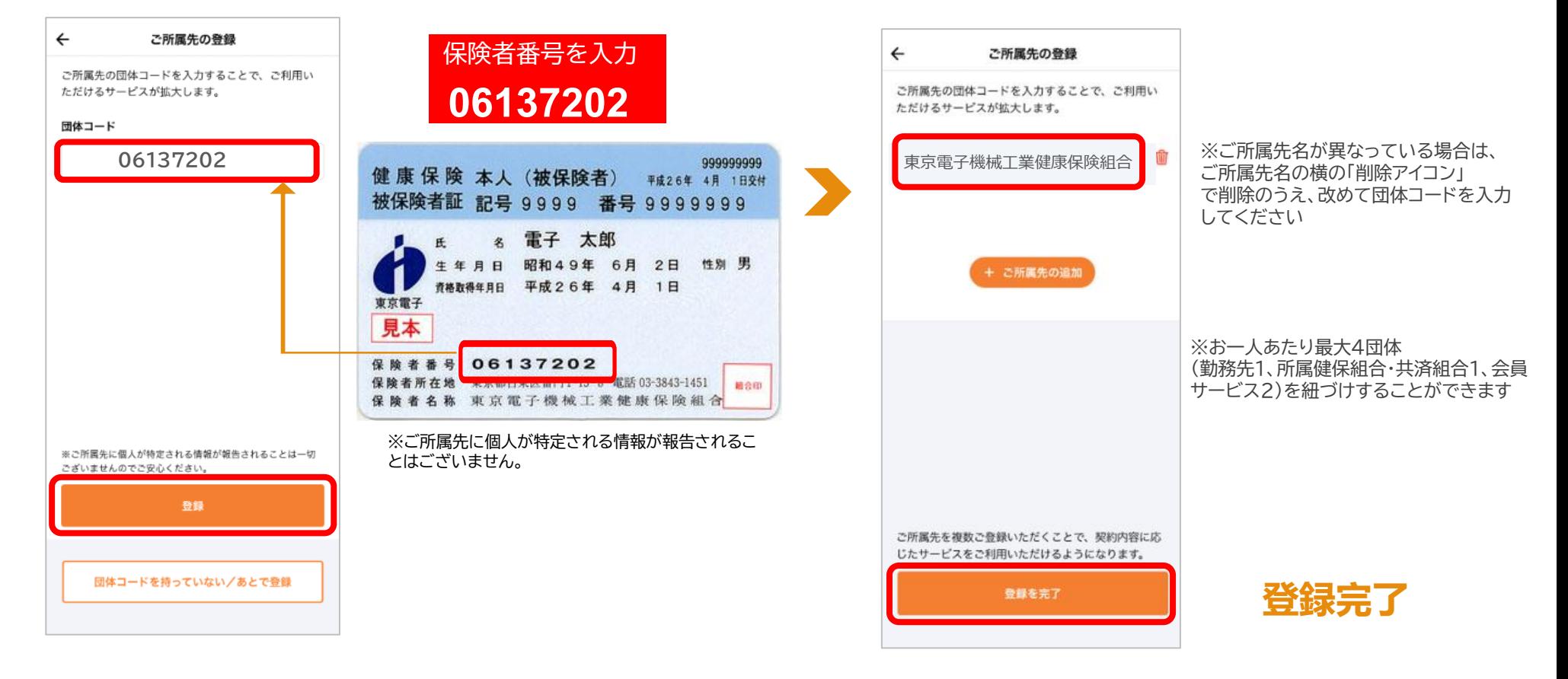

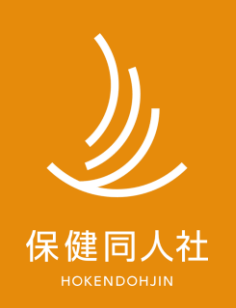

www.hokendojin.co.jp